# **Bevölkerungszahlen und Geldautomaten – Modellierung mit ganzrationalen Funktionen**

#### Günther Weber

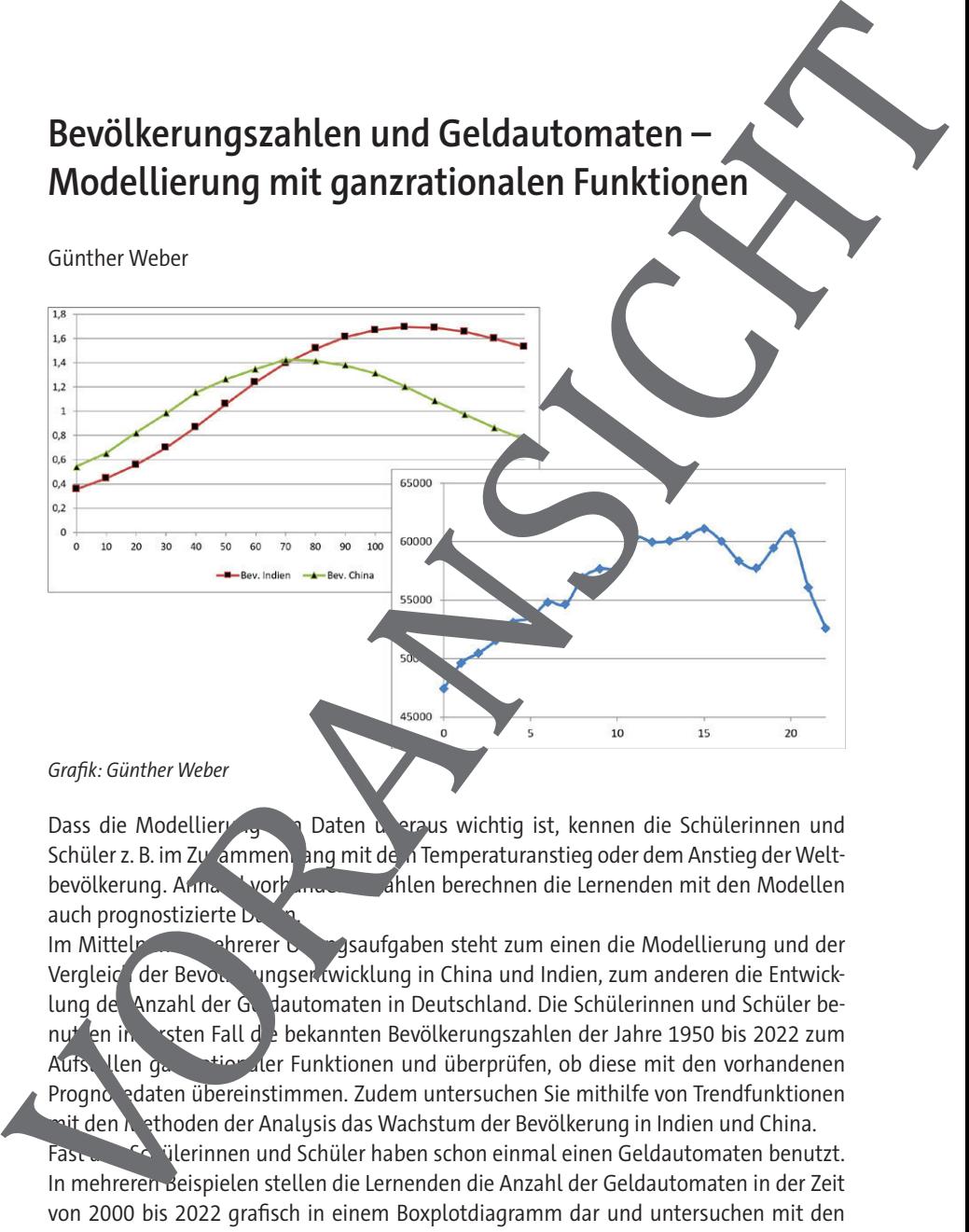

Dass die Modellierung von Daten und Praus wichtig ist, kennen die Schülerinnen und Schüler z. B. im Zusammen ang mit dem Temperaturanstieg oder dem Anstieg der Weltbevölkerung. Annand vorhanden zahlen berechnen die Lernenden mit den Modellen auch prognostizierte D

Im Mittelpunkter mehrer und der Zusaufgaben steht zum einen die Modellierung und der Vergleich der Bevolkerungsen wicklung in China und Indien, zum anderen die Entwicklung der Anzahl der Geldautomaten in Deutschland. Die Schülerinnen und Schüler benut en in ersten Fall de bekannten Bevölkerungszahlen der Jahre 1950 bis 2022 zum Aufsellen ganzetionaler Funktionen und überprüfen, ob diese mit den vorhandenen Progno edaten übereinstimmen. Zudem untersuchen Sie mithilfe von Trendfunktionen nit den Methoden der Analysis das Wachstum der Bevölkerung in Indien und China. Fast alle Schüler haben schon einmal einen Geldautomaten benutzt. In mehreren Beispielen stellen die Lernenden die Anzahl der Geldautomaten in der Zeit von 2000 bis 2022 grafisch in einem Boxplotdiagramm dar und untersuchen mit den

Methoden der Analysis die Entwicklung der Anzahl.

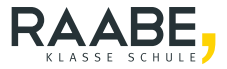

# **Bevölkerungszahlen und Geldautomaten – Modellierung mit ganzrationalen Funktionen**

**Oberstufe (grundlegend/weiterführend)**

Günther Weber

#### **Hinweise 1**

**M1 Bestimmung einer Trendfunktion mit MS Excel 3**

**M2 Bevölkerungszahlen von China und Indien 4**

**M3 Anzahl von Geldautomaten 9**

**Lösungen 11**

## Die Schülerinnen und Schüler lerne

ihr Können und Wissen über Allten und Sowie Geradengleichungen und Gleichungs-<br>systeme in zwei konkreten, realienten is op eielen anzuwenden.

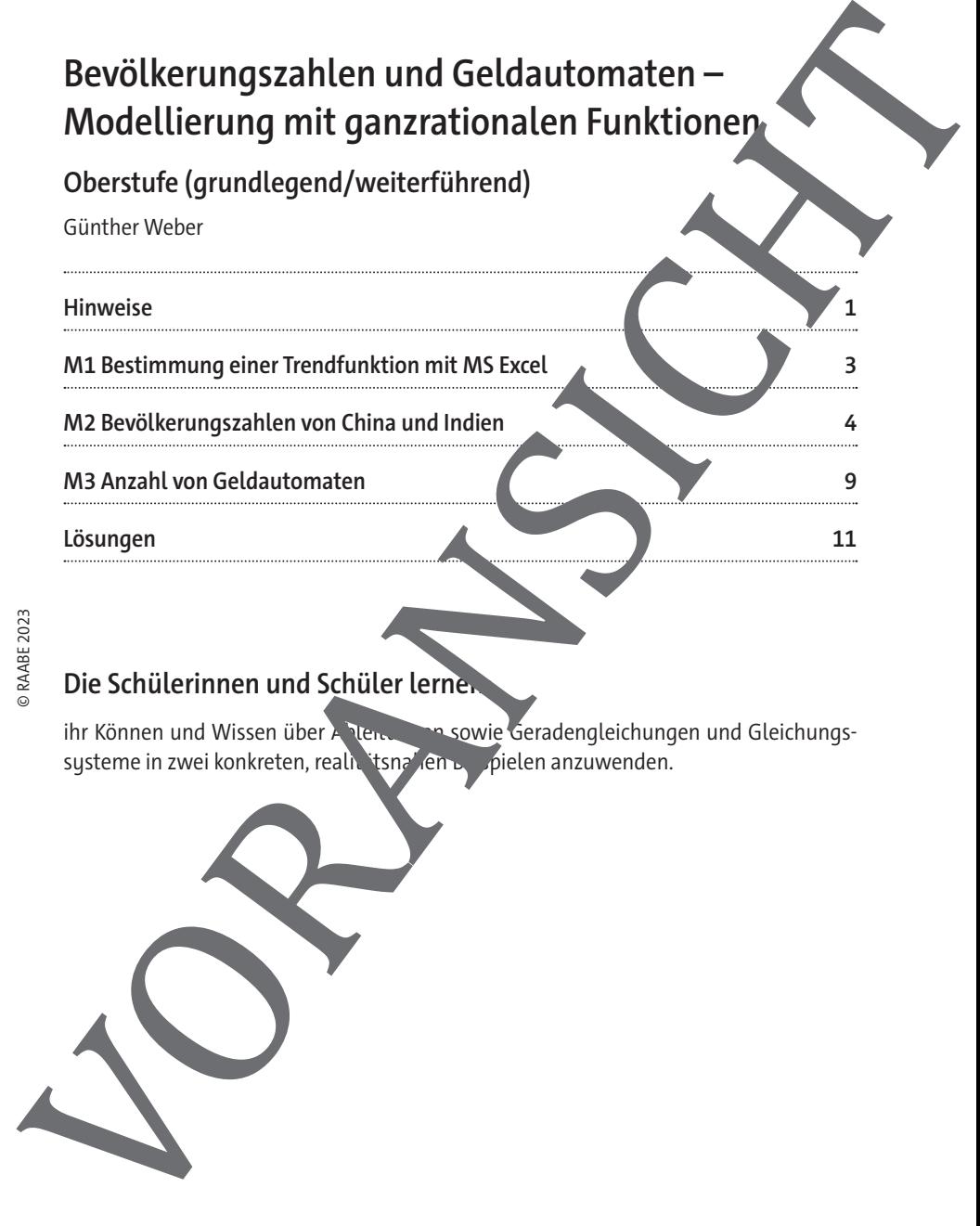

### **Hinweise**

#### **Lernvoraussetzungen:**

Ihre Schülerinnen und Schüler sollten aus vorgegebenen Bedingungen den Funktionsterm einer ganzrationalen Funktion bestimmen können. Sie können ine Tangenten gleichung an den Graphen einer Funktion bestimmen und eine Funktionsum issuchung hinsichtlich der Steigung des Graphen und der Extrempunkte bereitet ihnen. Kine Schwierigkeiten. Von Vorteil ist es, wenn die Lernenden siche im Umgang mit einem GTR/CAS-Rechner sind und Formeln in eine Tabellenkalkulations-Software eingeben können. Das Erstellen eines Boxplot-Diagramms per Hand der mit GeoGebra bzw. die Bestimmung der Trendfunktion mit Excel kann im Unterricht gezeigt oder erklärt werden. Elementation and Schützerischer and Schützerischer and Schützerischer and Schützerischer and Schützerischer and Schützerischer and Schützerischer and Schützerischer and Schützerischer and Schützerischer and Schützerischer

#### **Lehrplanbezug:**

Im Kernlernplan

#### https://www.schulentwicklung.nrw.de/lehrp.ene/lehrplan/47/KLP\_GOSt\_Mathema-

tik.pdf (aufgerufen am 28.07.2023) finden sich unter anderem folgende Kompetenzerwartungen:

Die Schülerinnen und Schüler …

- verwenden notwendige Kriterien zur Bertigten und Vorzeichenwechselkriterien sowie weitere<br>hinreichende Kriterien zur Bertimmunden hinreichende Kriterien zur Bestimmung
- nutzen die Ableitungsregel für Potenzfunktionen mit natürlichem Exponenten Zudem nutzen die Lernen en mathen autsche Hilfsmittel und digitale Werkzeuge, um Sachverhalte zu veranschaulichen bzw. Ergebnisse zu kontrollieren.

#### **Methodisch-didaktische Anmerkungen:**

**M2** und **M3** können abhängig voneinander bearbeitet werden. **M2:**

Bei **ufgabe 1 können Sie die Lerngruppe in zwei Teile aufteilen. Die leistungsschwäche**re Gruppe bearbeitet die vorgegebenen Aufgaben, die leistungsstärkere Gruppe überträgt die Aufgaben auf Indien. Hierzu werden dann auch die Trendfunktionen 2. und 3. Gramman <sup>der</sup> thilfe von Excel bestimmt (siehe M1). Bei der Eingabe der Trendfunktion arbeiten idealerweise zwei Lernende zusammen. Der/die erste liest die Ziffern vor, der <sup>va</sup>ie zweite gibt die Ziffern ein. Vor der weiteren Berechnung kontrollieren sie die en augebene Funktion durch die Berechnung einiger Funktionswerte.

Sie als Lehrkraft weisen darauf hin, dass bei vielen Aufgaben auch die graphische Lösung möglich ist. Bei leistungsschwächeren Lerngruppen bestimmen Sie zammen mit Schülerinnen und Schülern die Fenstereinstellungen. Bei der Zusatzaufgabe besprechen Sie, dass die Summe der Differenzen aus Ausgangswert und berechnetem Wert ungeignet ist, da sich auch größere Differenzen nach oben bzw. nach unten aufheben können. Daher nimmt man den Mittelwert der absoluten Abweichungen oder in Anlahnung an die Wahrscheinlichkeitsrechnung die mittlere quadratische Abweich **M3:** beiten idealerweise zwei Lemende zusammen. Der/die erste liers dies Zifern vor<br>
zweite gibt die Zifern ein, Vor der weiteren Berechnung kontrollieren sie die erspelsen<br>
Die Euckkirchtein durch die Benechnung einiger Funkti

Vor der Bearbeitung der Aufgaben können Sie aufragen, wer von Ingeben Schülerinnen und Schülern letztmalig einen Geldautomaten benutzt hat bzw. wie weit der nächstgelegene Geldautomat entfernt ist. Bei Erstellung des Boxplot-Diag amms per Hand wiederholen Sie noch einmal die kennzeichnenden Großen im Boxplot-Diagramm und wie man sie ermittelt.

**Median, unteres Quartil, oberes Quartit, Minimum und Maximum.** 

Der Median (Zentralwert) ist der Wert in der Mitte der nach der Größe sortierten Werte. Liegt die Mitte zwischen zwei Werten, wie es bei einer geraden Anzahl von Werten vorkommen kann, so ist der Median der Mitten ert (das arithmetische Mittel) dieser beiden Werte. Der Median teilt die Datene ite in eine untere und eine obere Hälfte.

© RAABE 2023

Der Median der unteren Hälfte heißt unteres Quartil, der Median der oberen Hälfte oberes Quartil. Das Minimum Maximum werden durch Linien, sogenannten Whiskers (übersetzt: Schnurrhaaneiner Katze) oder Antennen, mit der linken bzw. rechten Seite des rechteckigen Kastens verbunden.

Ist wenig Zeit vorhanden, so sollte das Boxplot-Diagramm mit GeoGebra erstellt werden er das Fertige Boxp ot-Diagramm wird fertig auf ein Whiteboard projiziert und besprochen. Bei **Aufgabe 3)** können auch Trendfunktionen mit anderem Grad erstellt und unters cht werden. Aufgabe 5) kann dahingehend erweitert werden, dass die Graphen

#### **Bevölkerungszahlen von China und Indien M2**

Nach dem Weltbevölkerungsbericht des Bevölkerungsfonds der Vereinten Nationen wurde die Acht-Milliarden-Menschen-Marke am 15. November 2022 (symbolisches Datum) überschritten. Zu diesem Zeitpunkt sind die Länder mit den meisten Einwohnern die Volksrepublik

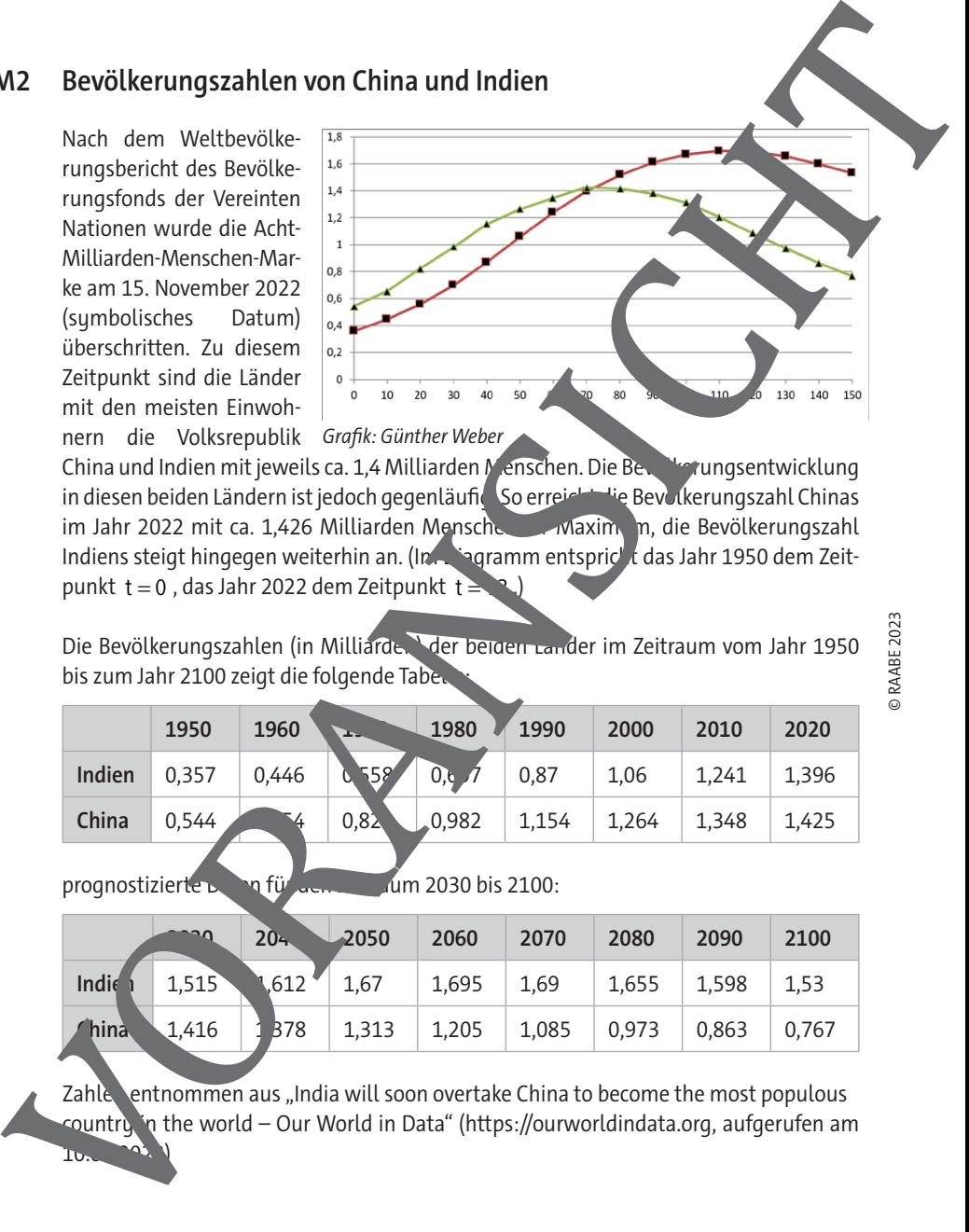

China und Indien mit jeweils ca. 1,4 Milliarden Menschen. Die Bevolkerungsentwicklung in diesen beiden Ländern ist jedoch gegenläufig. So erreicht die Bevölkerungszahl Chinas im Jahr 2022 mit ca. 1,426 Milliarden Menschen in Maximum, die Bevölkerungszahl Indiens steigt hingegen weiterhin an. (In Diagramm entspricht das Jahr 1950 dem Zeitpunkt  $t = 0$ , das Jahr 2022 dem Zeitpunkt  $t = 0$ 

Die Bevölkerungszahlen (in Milliarde. der beiden Länder im Zeitraum vom Jahr 1950 bis zum Jahr 2100 zeigt die folgende Tabell

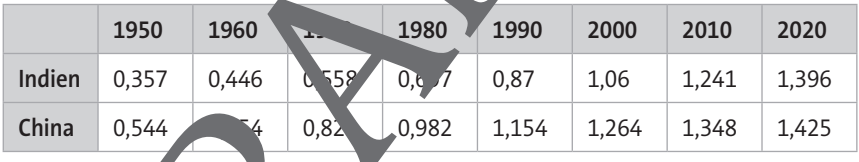

prognostizierte Daten für den Zum 2030 bis 2100:

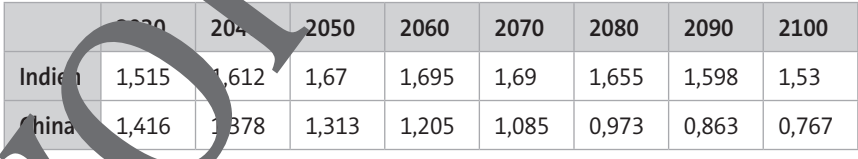

Zahle entnommen aus "India will soon overtake China to become the most populous country in the world – Our World in Data" (https://ourworldindata.org, aufgerufen am  $10.03.1$ 

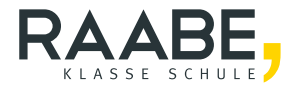

# **Sie wollen mehr für Ihr Fach?**  Bekommen Sie: Ganz einfach zum Download **im RAABE Webshop.**

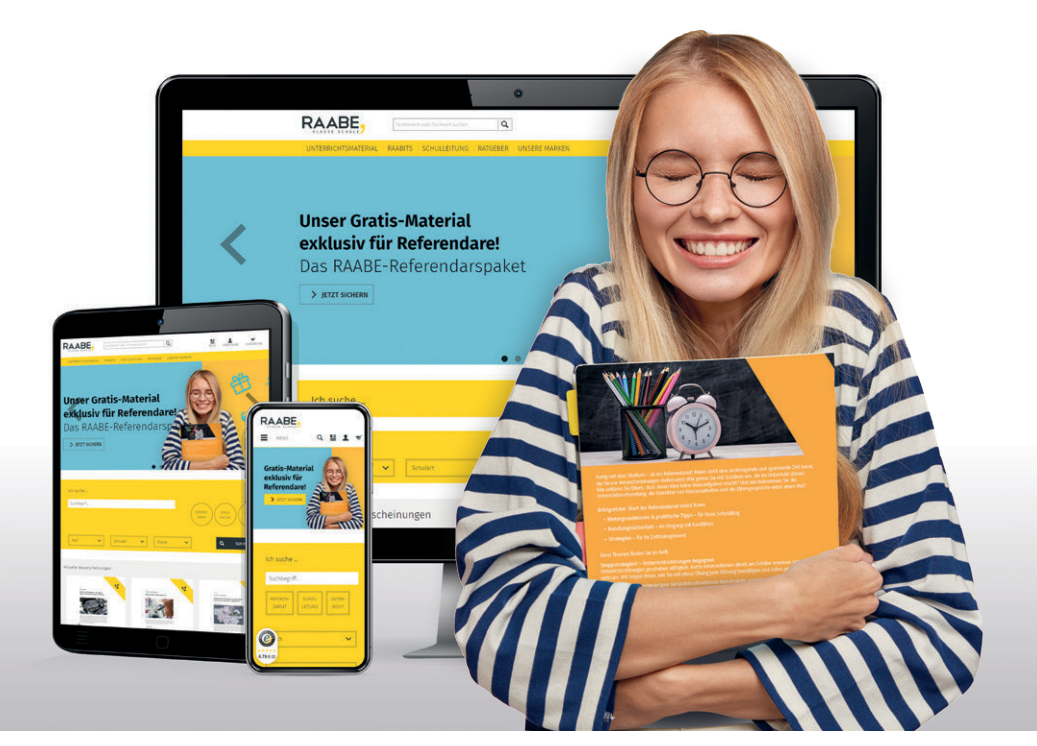

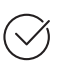

**Über 5.000 Unterrichtseinheiten** sofort zum Download verfügbar

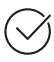

**Webinare und Videos**  für Ihre fachliche und persönliche Weiterbildung

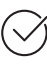

**Attraktive Vergünstigungen** für Referendar:innen mit bis zu 15% Rabatt

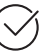

**Käuferschutz** mit Trusted Shops

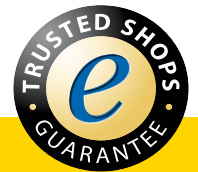

# Jetzt entdecken: **www.raabe.de**